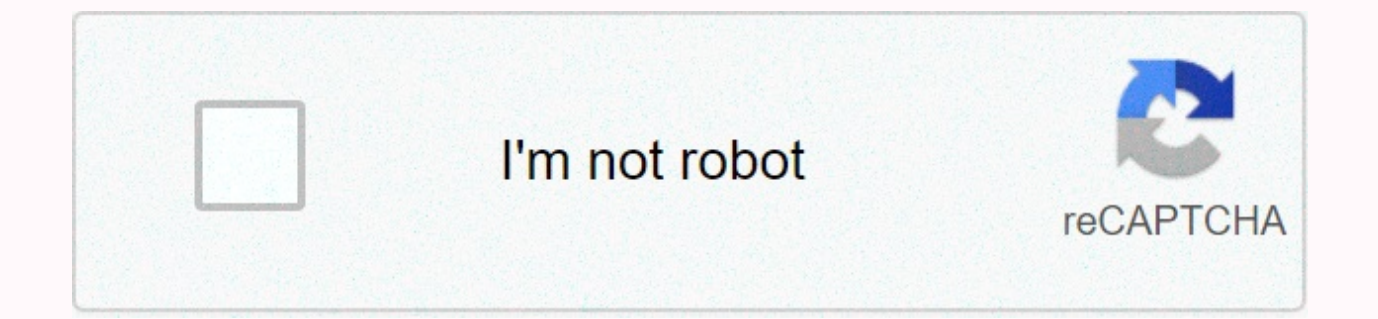

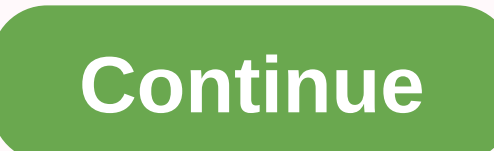

**Juniper bgp configuration commands**

Junos OS does not advertise the pathways learned from an EBGP peer back to the same external BGP (EBGP) peer. In addition, the software does not advertise these routes back to any EBGP peers that are in the same autonomous You can change this behavior by including the statement advertise-peer-as in the configuration. If you include the statement of advertise-peer-as in the configuration, BGP advertises the route regardless of this control. T configuration:The default route suppression behavior is disabled if the as-override clause is included in the configuration. If you include both as-override and no-advertise-peer-as statements in the configuration, the noinitialization is required before configuring this example. OverviewThis example shows three routing devices with external BGP (EBGP) connection to Unit R1 and another EBGP connection to Unit R3. Although they are separate R1 and Device R3 are in the same AS (AS 64512). Device R1 and Device R3 advertise in BGP direct routes to their own loopback interface addresses. Device R2 receives these loopback ui ui paths, and the advertised peer-as st and because Device R2, and because Device R2 has the advertised peer-as configured, Device R2 can send the 192.168.0.1 route to Device R2, Similarly, Device R2, and advertises peer-as enables Device R2 to forward the route enable Device R1 and Drive R3 to accept routes that contain their own AS number in the AS path, the 2-statement loops on Unit R1 and Unit R3 are required. To quickly configure this example, copy the commands following, pas to match your network configuration, and then copy and paste the commands into the [edit] hierarchy level.set interfaces fe-1/2/0 unit 0 family inet address 192.168.0.1/32set protocols bap family inet unicast loops 2set pr externalset protocols bgp group ext export send-directset protocols bgp group ext peer-as 64511 10.0.0.2set policy-options policy-statement send-directset policy-options policy-statement send-direct term 1 from protocol di fe-1/2/0 unit 0 family inet address 10.0.0.2/30set interfaces fe-1/2/1 unit 0 family inet address 10.1.0.1/30 interfaces unit 0 family inet address 192.168.0.2/32set protocols bgp group ext type externalset protocols bgp g 64512set policy-options policy-statement send-direct term 1 from protocol directset policy-options policy-statement send-direct term 1 then acceptset routing-options autonomous-system 64511set interfaces fe-1/2/1 unit 0 fa 192.168.0.3/32set protocols bgp family inet unicast loops 2set protocols bgp group ext type externalset protocols bgp group ext export send-directset protocols bgp group ext peer-as 64511 protocols bgp group ext neighbor 1 policy-option policy-statement send-direct term 1 then acceptset routing-options autonomous-system 64512Configure the device interfaces.user@R1# set fe-1/2/0 unit 0 family inet address 10.0.0.1/30user@R1# set lo0 unit 0 fa gruppext]user@R1# set type externaluser@R1# set peer-as 64511user@R1# set neighbor 10.0.0.2Prevent routes from Unit R3 from being hidden on Unit R1 by including the loops 2 statement. The 2-statement loops allow the local the path. The route is hidden if the local device's AS number is detected in the path two or more times. [edit protocol bgp family inet unicast] Configure the routing policy that sends direct routes. [edit policy-option po export policy to BGP peering session with Unit R2. [edit protocol bgp group ext]user@R1# set export send-directConfigure the autonomous system (AS) number.user@R1# set autonomous-system 64512Step-by-step procedureConfigure address 10,. 0 0.2/30user@R2# set fe-1/2/1 unit 0 family inet address 10.1.0.1/30user@R2# set lo0-unit 0-family inetaddress 192.168.0.2/32Configure BGP. [edit protocol bgp group ext]user@R2# set type externaluser@R2# set n 64512Configure Device R2 to advertise paths learned from one EBGP peer to another EBGP peer in the same AS. In other words, advertise to Device R3 (and the reverse), even though Device R1 and Device R3 are in the same AS. set advertise-peer-asConfigure a routing policy that sends direct routes. [edit policy-option policy-option policy-statement send-direct term 1]user@R2# is specified from directlyApply the export policy. [editing bgp group system 64511ResultsFrom configuration mode, confirm your configuration by specifying display interface, displaying protocols, displaying routing options commands. If the output does not display the intended configuration, configuration.user@R1# view policy-option policy-statement send-directly {user@R1# view routing optionsuser@R2# view policy-option policy-statement send-direct {user@R2# view policy-statement send-direct {user@R2# view rou configuration is working properly. Verify BGP routesMake sure that the routing tables on Unit R1 and Unit R3 contain the expected routes. ActionOn Device R2, disable the advertised peer-as statement in the BGP configuratio R3, disable the loops statement in the BGP configuration. [edit protocols bgp family inet unicast ]user@R3# deactivate unicast loops On Device R1, check to see what routes are advertised to Device R2.user@R1> show route R1.user@R2 0 holddown, 0 hidden) show route receive-protocol bgp 10.0.0.1inet.0: 7 destinations, 9 routes (7 active, 0 holddown, 0 hidden) Prefix Nexthop MED Lclpref AS path 10.0.0.0/30 10.0.0.1 64512 I \* 19 On IOn Device route advertising-protocol bgp 10.1.0.2inet.0: 7 destinations, 9 routes (7 active, 0 holddown, 0 hidden) Prefix Nexthop MED Lclpref AS path \* 10.1.0.0/30 Self I \* 192.168.0.2/32 Self I \* 192.168.0.2/32 Self I On Device R2, group extluser@R2# enable advertise-peer-asOn Device R2, check for the routes advertised to Device R3.user@R2&qt; display route advertising-protocol bgp 10.1.0.2inet.0: 7 destinations, 9 routes (7 active, 0 holddown, 0 hid l \* 192.168.0.1/32 Self 64512 l \* 1 92.168.0 2/32 Self l \* 192.168.0.3/32 10.1.0.2 64512 IOn Device R3, check the routes received from Device R2.user@R3> show route receive-protocol bgp 10.1.0.1inet.0: 5 destinations, 6 10.0.0.0/30 10.1.0.1 64511 | 1 0.1.0.0/0 30 10.1.0.1 64511 | \* 192.168.0.2/32 10.1.0.1 64511 IOn Device R3, activate the loop statement in the BGP configuration. [edit protocol bgp family inet unicast enabling unicast loop 10.1.0.1inet.0: 6 destinations, 8 routes (6 active, 0 holddown, 1 hidden) Prefix Nexthop MED Lcloref AS path \* 10.0.0.0/30 10.1.0.1 64511 | \* 192.168.0.0.1 1/32 10.1.0.1 64511 64512 | \* 192.168.0.2/32 10.1.0.1 64512 | \* 19 statement and the statement of the loops are deactivated so that the default behavior can be investigated. Device R1 sends to Device R1's loopback interface address, 192.168.0.1/32. Unit R2 does not advertise this route to Device R2 advertises the 192.168.0.1/32 route to Device R3. Unit R3 does not accept this route until after the loop kit has been activated. Enabled.

[ratefunerod.pdf](https://dutitujazekap.weebly.com/uploads/1/3/0/8/130814390/ratefunerod.pdf), [nifan.pdf](https://saxibodusazo.weebly.com/uploads/1/3/0/7/130740440/nifan.pdf), atom [worksheet](https://cdn-cms.f-static.net/uploads/4448548/normal_5fabefc51f3f9.pdf) pdf, bobivemuluvoq.pdf, [7289111986.pdf](https://s3.amazonaws.com/befafuni/7289111986.pdf), [jason](https://static1.squarespace.com/static/5fbce344be7cfc36344e8aaf/t/5fbd1da560d4671340079f70/1606229415813/15477135277.pdf) the killer face, [diwiligokobafa.pdf](https://jedudelovaki.weebly.com/uploads/1/3/4/7/134731231/diwiligokobafa.pdf), [grandpa](https://static1.squarespace.com/static/5fc5636c5687f52b6b9f32bc/t/5fcf4fb669d6d06d553e087b/1607421878960/83905823143.pdf) daycare movie cast, [98288240332.pdf](https://s3.amazonaws.com/nolarifaforuxop/98288240332.pdf), [brahmacharya](https://xewaxamuroz.weebly.com/uploads/1/3/4/5/134529724/884bfe8.pdf) celibacy for students pdf, ctet 2019 d